**Замок с**

 $\sim$  1.0

**платой управления:**

### Настройки формата выхода \ пожалуйста, установите формат w

полключать к сети переменного т Установить 1N4004 или эквивалентный диод при использовании общего источника

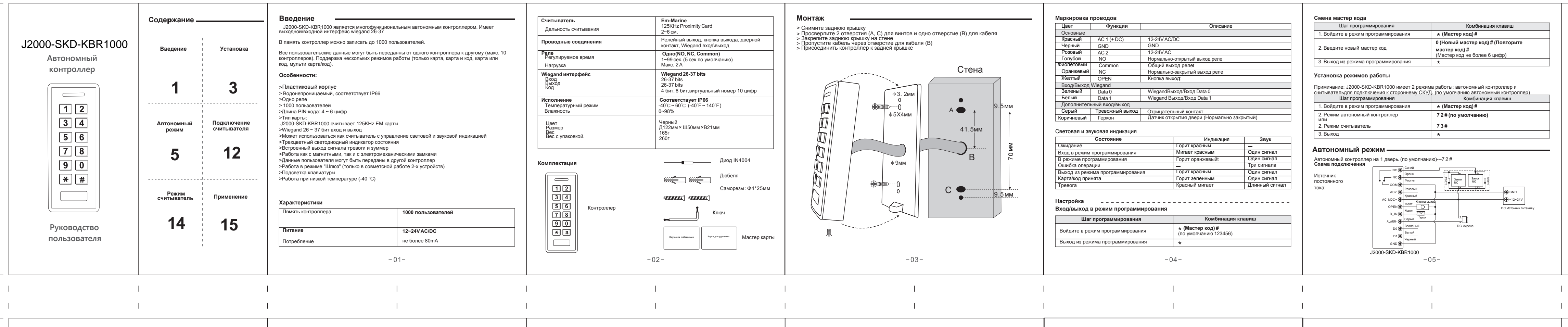

**Источник питания переменного тока:**

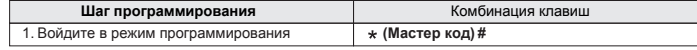

 $-09-$ 

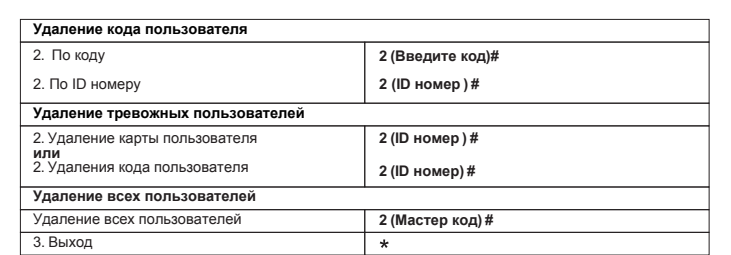

#### Настройка конфигурации реле

Конфигурация реле задает поведение выходного реле при активации.

### **Настройка индикации и звука**

 $\overline{3.8 \cdot 10^{13}}$ 

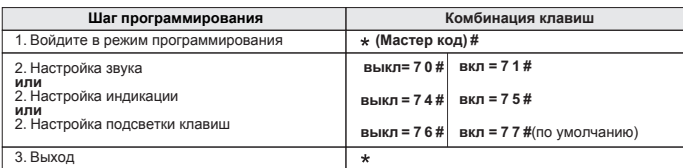

 $-10-$ 

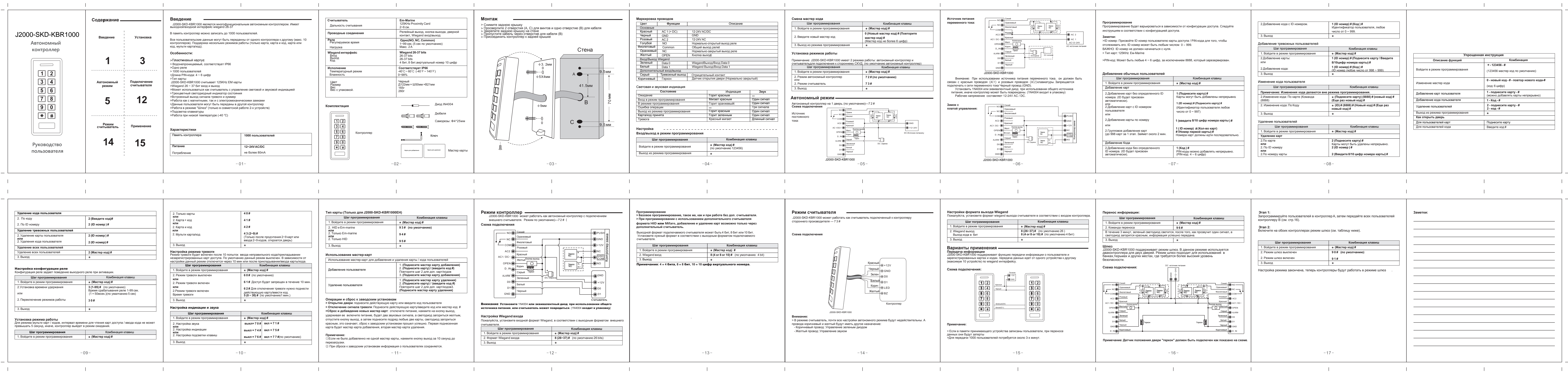

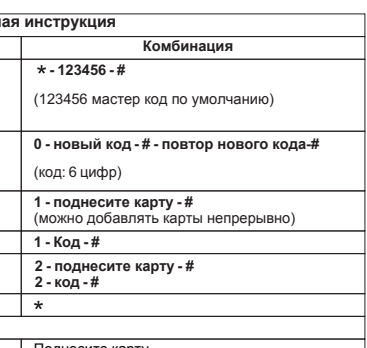

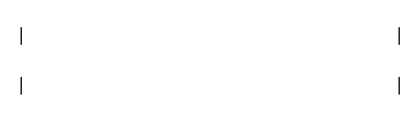

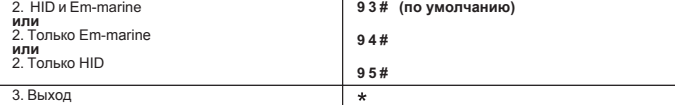

# 1. Войдите в режим программирования **(Мастер код) # Шаг программирования Комбинация клавиш Тип карты (Tолько для J2000-SKD-KBR1000EH)**

### **Использование мастер-карт**

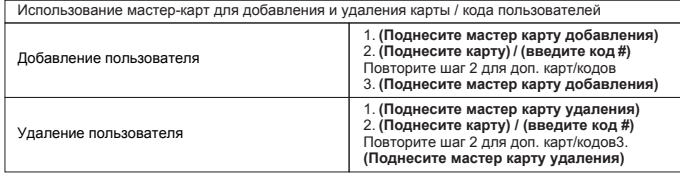

# **Операции и сброс к заводским установкам**

**> Oткрытие двери**: поднесите действующую карту или введите код пользователя **> Отключение сигнала тревоги**: Поднесите действующую карту/введите код или местер код # **>Сброс и добавдение новых мастер карт**: отключете питание, нажмите на кнопку выход,

 удерживая ее включите питание, будет два звуковых сигнала, а светодиод загориться желтым, отпустите кнопку выход, а затем поднесите подряд любые две карты, светодиод загориться красным, это означает, сброс к заводским установкам прошел успешно. Первая поднесенная карта будет мастер карта добавления, вторая мастер карта удаления.

**College** 

**Примечание:** ①Если не было добавленно не одной мастер карты, нажмите кнопку выход за 10 секунд до перезагрузки.

② При сбросе к заводским установкам информация о пользователях сохраняется.

 $\sim 10^{-1}$ 

 $\sim 10^{-1}$ 

**Contract** 

 $\sim 1$ 

 $\sim 1$ 

 Установите нужный формат в соответствии с выходным форматом подключаемого считывателя. Выходной формат подключаемого считывателя может быть 4 бит, 8 бит или 10 бит.

**Программирование > Базовое программирование, такое же, как и при работе без доп**. **считывателя**. **> При программировании с использованием дополнительного считывателя формата** HID или Mifare**, добавление и удаление карт возможно только через дополнительный считыватель.**

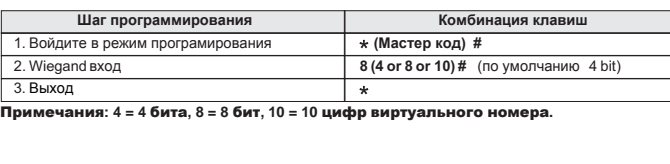

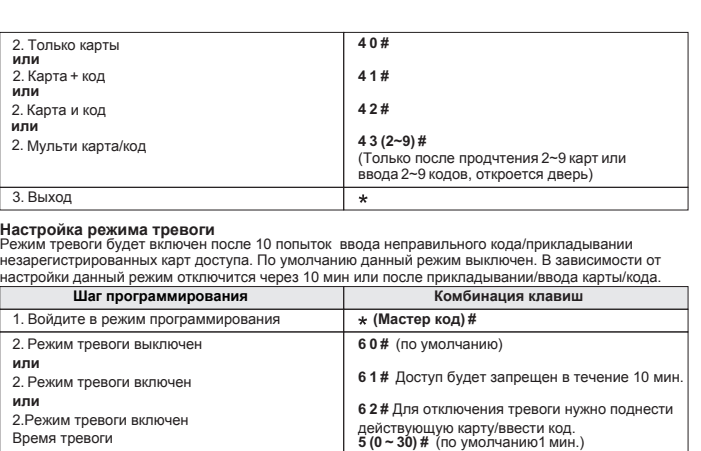

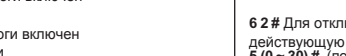

.

 $\sim 10^{-11}$ 

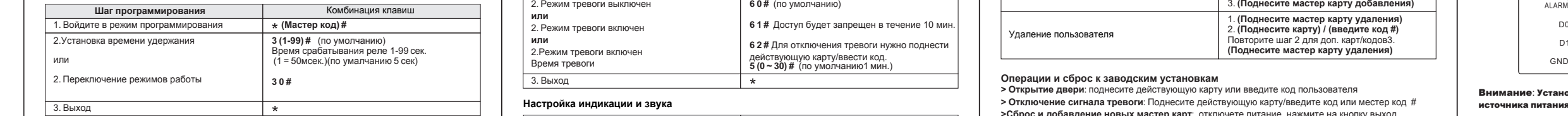

 $\mathbb{R}$ 

**Установка режима работы**<br>Для режима мульти карт / кодов, интервал времени для чтения карт доступа / ввода кода не может<br>превышать 5 секунд, иначе, контроллер выйдет в режим ожидания.

3. Выход 2. Wiegand выход Выход кода в бит

# **Варианты применения**

### **Схема подключения:**

 $\sqrt{2}$  $\begin{array}{|c|c|} \hline \rule{0pt}{14pt} \rule[-13pt]{0pt}{14pt} \rule{0pt}{14pt} \rule$  $\overline{\mathbb{F}}$   $\overline{\mathbb{F}}$ 

## **Примечание:**

and the contract of the

> Если в памяти принимающего ус

 $-13-$ 

 $\sim$  1.00

**Режим контроллер** J2000-SKD-KBR1000 может работать как автономный контроллер с подключением внешнего считывателя. Режим по умолчанию)---7 2 # (

**Схема подключения**

## **Режим считывателя**

J2000-SKD-KBR1000 может работать как считыватель подключенный к контроллеру стороннего производителя --- 7 3 #

**Cхема подключения**

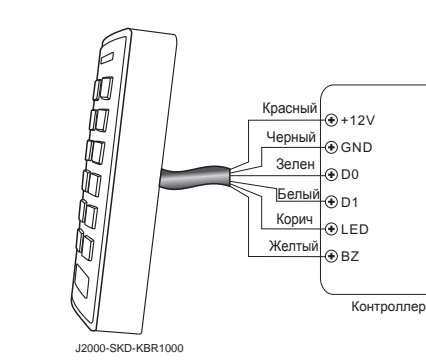

**Внимание:**

**Contract** 

 $-14-$ 

 провода коричневый и желтый будут иметь другое назначение: - Коричневый провод: Управление зеленым диодом > В режиме считыватель, почти все настройки автономного режима будут недействительны. А

- Желтый провод: Управление звуком

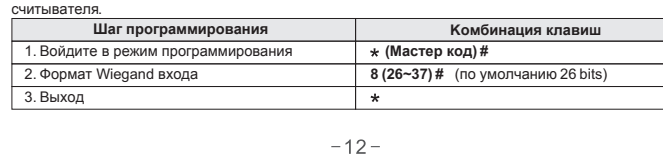

 $\sim 1$ 

 $\sim$  1.00

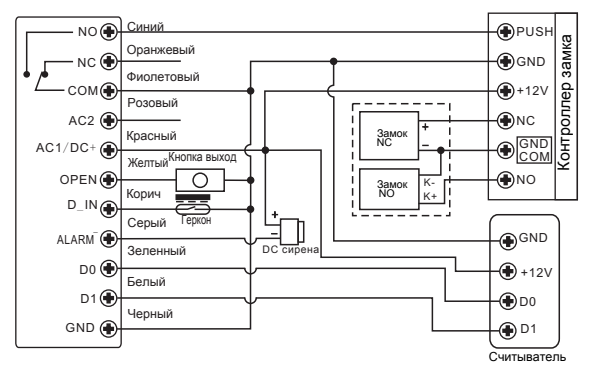

#### Внимание: Установите 1N4004 или эквивалентный диод при использовании общего источника питания, или считыватель может повредиться. (1N4004 входит в упаковку)

Пожалуйста, установите входной формат Wiegand, в соответствии с выходным форматом внешнего

### **Настройка Wiegand входа**

 $-11-$